# **SciVal**

- [Tarkastelun kohteet eli entiteetit](#page-0-0)
- [Moduulit](#page-0-1)
- [Indikaattorit](#page-3-0)
- $\bullet$ [Tieteenalaluokitukset ja viittausanalyysin avulla tuotetut tutkimusaihealueet](#page-4-0)
- [Rajoitteet](#page-5-0)

[SciVal](https://scival.com) on maksullinen Scopuksen julkaisudataa hyödyntävä analyysityökalu, jonka avulla voidaan analysoida ja visualisoida julkaisuja monesta eri näkökulmasta ja erilaisia indikaattoreita käyttäen. Käytössä oleva julkaisudata sisältää Scopuksen sisältämän datan vuodesta 1996 lähtien ja se päivittyy viikoittain. Käytännössä [SciValin data](https://service.elsevier.com/app/answers/detail/a_id/23425/supporthub/scival/) on kuitenkin 1–2 viikkoa jäljessä Scopuksen sisällöstä.

# <span id="page-0-0"></span>Tarkastelun kohteet eli entiteetit

SciValin keskeinen toimintalogiikka perustuu entiteetteihin, eli mahdollisuuteen valita kulloisetkin tarkastelun kohteet työkalun vasemmassa laidassa olevan valintapaneelin avulla. SciVal on luonut valmiiksi seuraavat tarkastelun kohteet:

- Organisaatiot: käytössä Scopus-tietokannan tunnistamat organisaatioprofiilit
- Maat, maanosat ja valmiiksi luodut ryhmät (kuten EU-maat tai G20-maat)
- Tutkimusaiheet ja aiheklusterit
- Scopuksen indeksoimat julkaisukanavat

Lisäksi käyttäjä voi itse määritellä tarkastelun kohteita:

- Organisaatioryhmät, jotka luodaan valmiiksi luotuja organisaatioprofiileja yhdistämällä
- Tutkijat, jotka luodaan Scopuksen tutkijaprofiilien avulla
- Tutkimusryhmät, jotka luodaan tutkijaprofiileja yhdistämällä
- Julkaisujoukot, jotka voidaan luoda muiden entiteettien avulla tai tuomalla esimerkiksi Scopus-tietokannasta
- tutkimusalueet, joita voi määritellä hakulausekkeen avulla, yhdistelemällä entiteettejä tai valmiiksi luotuja tutkimusaiheita (topics ja topic clusters)

### <span id="page-0-1"></span>Moduulit

Tässä oppaassa esitellään tarkemmin neljä SciValin moduulia. Näiden lisäksi SciValiin voi lisämaksusta hankkia myös moduulit [Grants](https://www.elsevier.com/solutions/scival/grants) ja [Impact](https://www.elsevier.com/solutions/scival/impact). Eri moduuleissa julkaisudataa voi tarkastella erilaisista näkökulmista ja ne antavat aiheen näkökulmasta riippuen erilaisia mahdollisuuksia datan analysointiin ja visualisointiin. Eri moduuleissa on myös omia rajoituksia sen suhteen, mitä entiteettejä niissä voidaan tarkastella, mitä indikaattoreita voidaan käyttää ja millaisilla aikarajauksilla dataa voidaan tarkastella.

Overview-moduuli

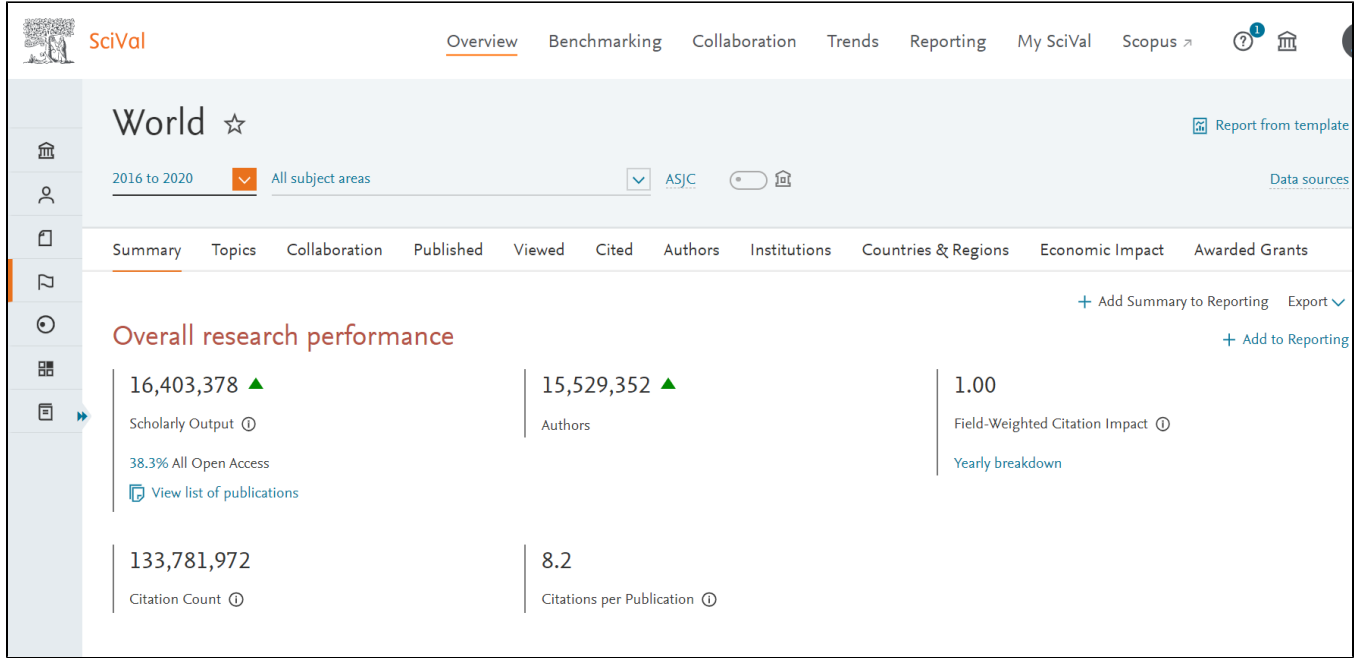

Kuva 2. Kuvaruutukaappaus Scival-analyysityökalun Overview-moduulin yhteenvetonäkymästä, jossa tarkastelun kohteeksi on valittu koko maailma eli kaikki tietokannan julkaisut valitulta aikajaksolta. Kaappaukseen on mahtunut vain pieni osa yhteenvetonäkymän sisällöstä. © Elsevier, [https://scival.com,](https://scival.com/home) 7.4.2022.

Entiteettien kokonaiskuvan tarkasteluun tarkoitettu Overview-moduuli mahdollistaa kaikkien eri entiteettien analysoinnin. SciValin kaikki indikaattorit ovat käytössä moduulissa, mutta niiden rajaukset ovat pääosin valmiiksi määriteltyjä. Overview-moduulissa tarkastelun kohteeksi voi valita kolmen, viiden tai kymmenen vuoden aikajakson. Lisäksi tarkastelua voi rajata mm. ASJC-tieteenalaluokituksen avulla, josta on kerrottu enemmän oppaan [Scopus-](https://wiki.eduuni.fi/display/csckjmo/Scopus#Scopus-Tietokannansis%C3%A4lt%C3%B6jalaadunvarmistus)luvussa.

#### Benchmarking-moduuli

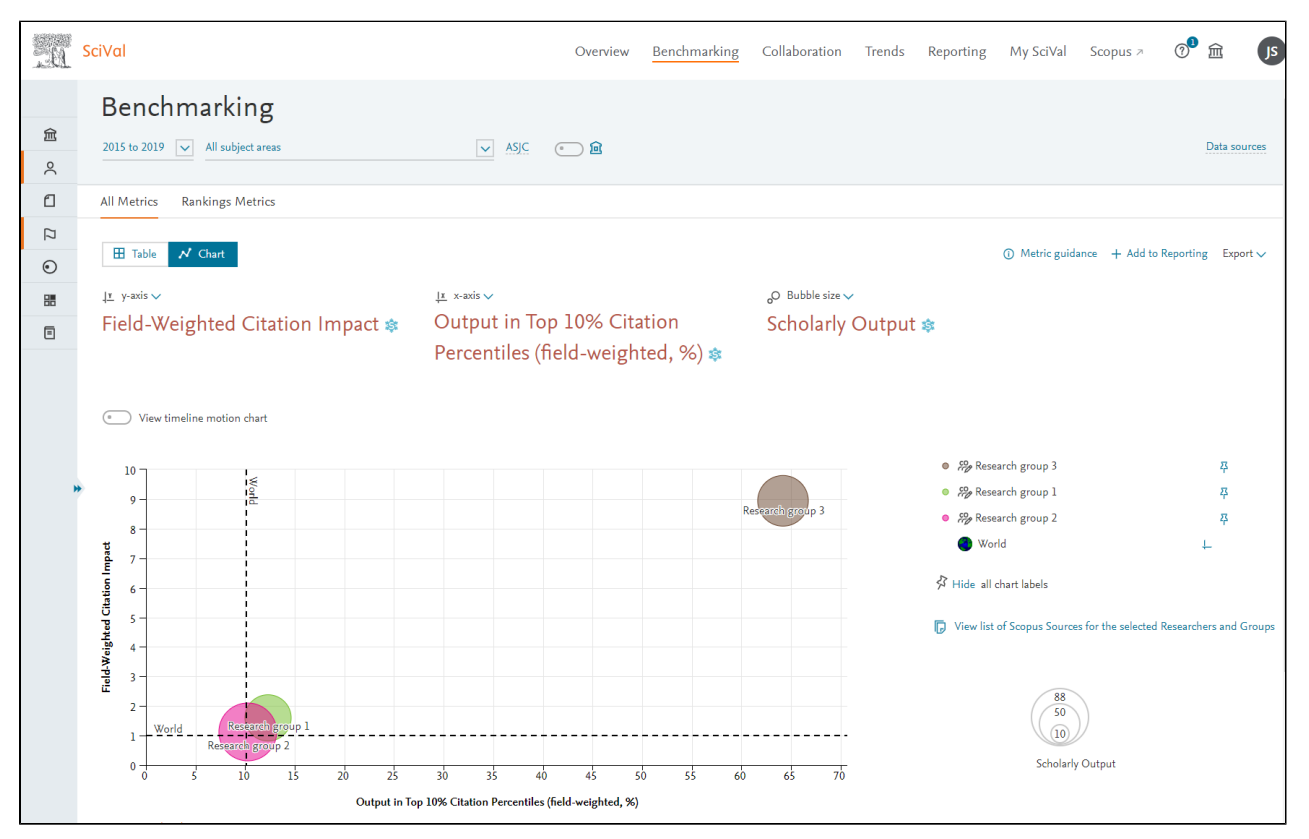

Kuva 3. Näkymä Benchmarking-moduulista, jossa yksittäisten tutkijaprofiilien avulla on luotu kolme tutkimusryhmää vertailtavaksi kolmen eri indikaattorin avulla. Lisäksi maailman keskiarvo on esillä x- ja y-akseleilla olevien indikaattorien osalta. © Elsevier, [https://scival.com,](https://scival.com/home) 7.4.2022.

Monipuolisin moduuleista on Benchmarking, jossa voidaan analysoida kaikkia eri entiteettejä. Lisäksi moduulissa voi käyttää kaikkia tarjolla olevia indikaattoreita ja niitä voi myös määritellä tarkemmin erilaisilla rajauksilla. Huomattavin moduulin tarjoama etu on kuitenkin tarkastelun kohteiden vertailumahdollisuus. Tulosten visualisointi on mahdollista samalla kertaa kolmea eri indikaattoria käyttäen, mutta taulukkomuodossa indikaattoreita voi olla kerrallaan käytössä yli 20. Moduuli on myös ainoa, jossa aikarajauksen voi määritellä vapaasti vuodesta 1996 nykypäivään.

### Collaboration-moduuli

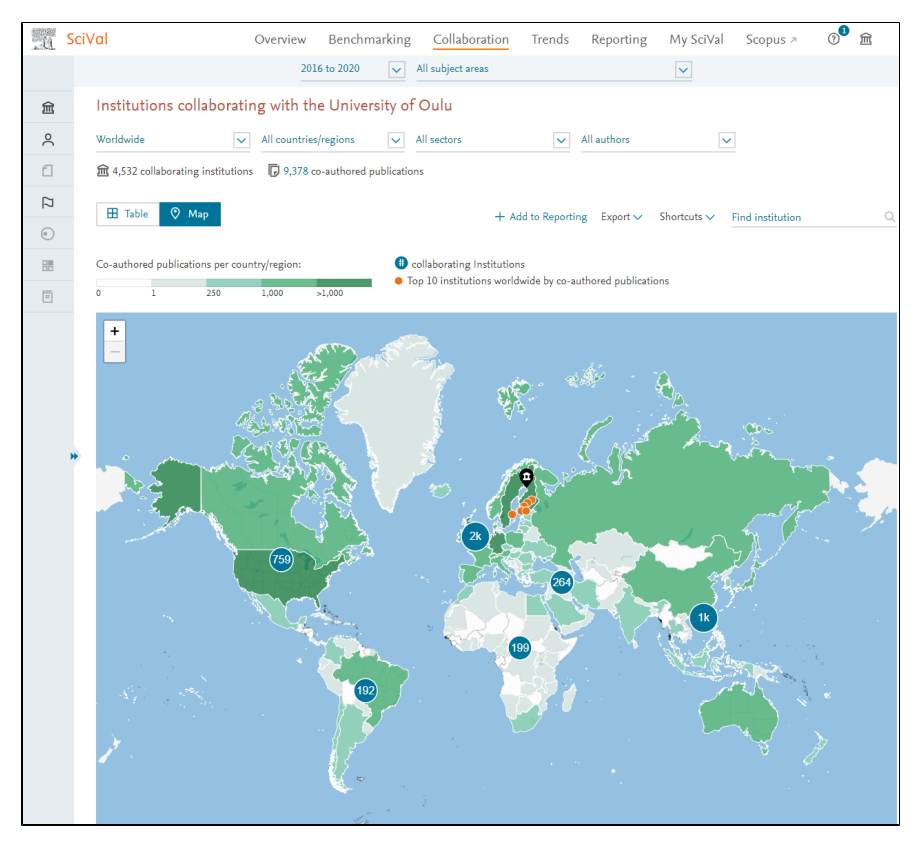

Kuva 4. Näkymä Collaboration-moduulista, joka kuvaa Oulun yliopiston kansainvälisten yhteistyökumppaneiden määrää eri mantereilla. © Elsevier, [https://s](https://scival.com/home) [cival.com](https://scival.com/home), 7.4.2022.

Collaboration-moduulissa voi tarkastella halutun organisaation, maan tai tutkijan yhteistyökumppaneita kaikkialla maailmassa ja/tai vastaavasti etsiä uusia yhteistyökumppaneita. Moduulista voidaan tuottaa lista esim. tietyn maan tai maanosan tutkimusorganisaatioista, jotka voisivat olla mahdollisia tutkimusyhteistyökumppaneita. Yhteistyötä voi tarkastella valikoitujen indikaattorien avulla, esimerkiksi yhteistyöjulkaisujen määrää ja niiden vaikuttavuutta viittausindikaattorien perusteella. Lisäksi moduulin avulla voidaan tarkastella, ketkä yksittäiset tutkijat ovat osallistuneet yhteistyöhön kyseisen organisaation kanssa. Collaboration-moduulissa tarkastelun kohteeksi voi valita kolmen, viiden tai kymmenen vuoden aikajakson.

#### Trends-moduuli

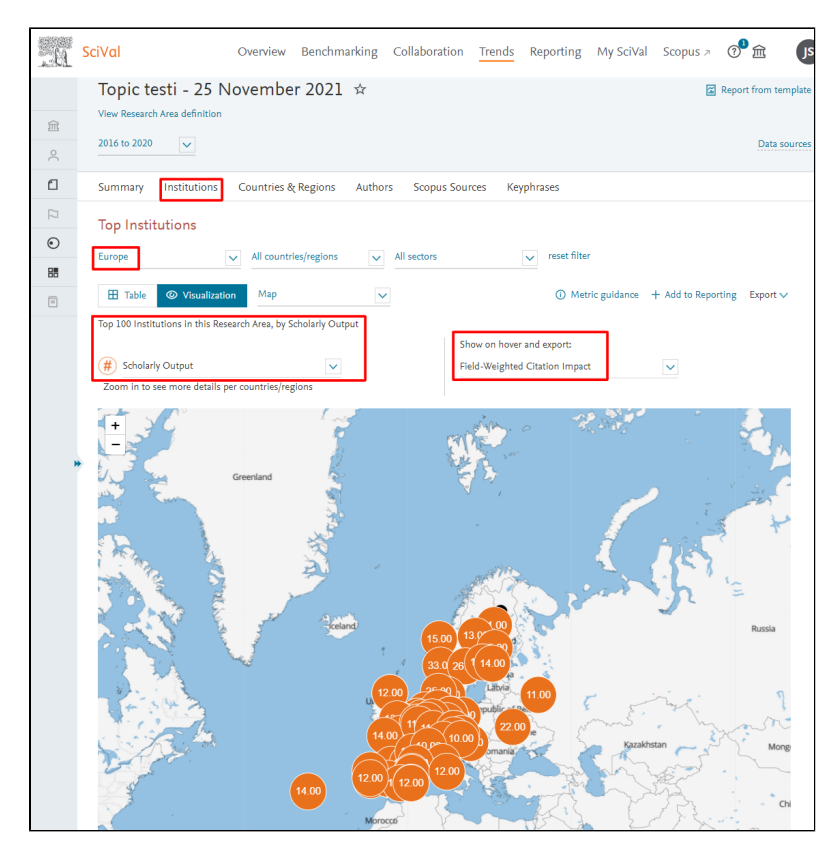

Kuva 5. Näkymä Trends-moduulista ja sen Institutions-välilehdestä visuaalisena versiona. Käytännössä kuva esittää esimerkkijulkaisusetin osalta mitkä organisaatiot Euroopasta esiintyvät julkaisusetissä ja kuinka suuri keskimääräinen viittausvaikuttavuus näillä organisaatioilla on julkaisusetin sisältämien julkaisujen perusteella. © Elsevier, [https://scival.com,](https://scival.com/home) 7.4.2022.

Trends-moduuli mahdollistaa eri tavoilla muodostettujen tutkimusaiheiden tai julkaisusettien tarkastelun. Tutkimusaiheen voi määritellä esimerkiksi tuomalla hakulausekkeilla muodostettuja tulosjoukkoja Scopuksesta tai SciValista. Lisäksi moduulissa voi tarkastella viittausanalyysiä käyttävän algoritmin luomia tutkimusaihealueita (topics ja topic clusters). Moduulin avulla tarkastelun kohteena olevasta julkaisujoukosta voi tarkastella mitkä maat, organisaatiot ja tutkijat ovat aktiivisimpia aihealueella ja mitkä julkaisukanavat ovat käytetyimpiä. Näiden kaikkien kohdalla käytettävissä on useita eri indikaattoreita yhteistyön, katselukertojen, viittausvaikuttavuuden sekä saadun rahoituksen osalta. Trends-moduulissa tarkastelun kohteeksi voi valita kolmen, viiden tai kymmenen vuoden aikajakson.

#### Muut osiot moduuleiden lisäksi

Neljän edellämainitun moduulin lisäksi SciVal sisältää raportointia helpottavan raportointiosion (**Reporting**), joka tarjoaa ominaisuuksia toistuvien raporttien toteuttamiseen. Käytännössä kerran suunniteltua ja toteutettua analyysikokonaisuutta voidaan toistaa helposti esimerkiksi saman entiteetin tarkasteluun säännöllisesti pidemmän ajan kuluessa. Toinen raportointiosion hyödyntämiskohde on tuottaa samanlainen analyysiraportti useasta eri kohteesta käyttäen kaikkien kohdalla samaa raportointipohjaa.

**My SciVal** -osio puolestaan mahdollistaa käytössä olevien entiteettien hallinnoinnin. Tämän osion avulla myös luodaan esimerkiksi yksittäisten tutkijaprofiilien avulla tutkimusryhmiä tai organisaatioprofiileiden avulla organisaatioryhmiä. Osion avulla on myös mahdollista jakaa itse luotuja entiteettejä käytettäväksi myös oman organisaation muille SciVal-käyttäjille.

# <span id="page-3-0"></span>Indikaattorit

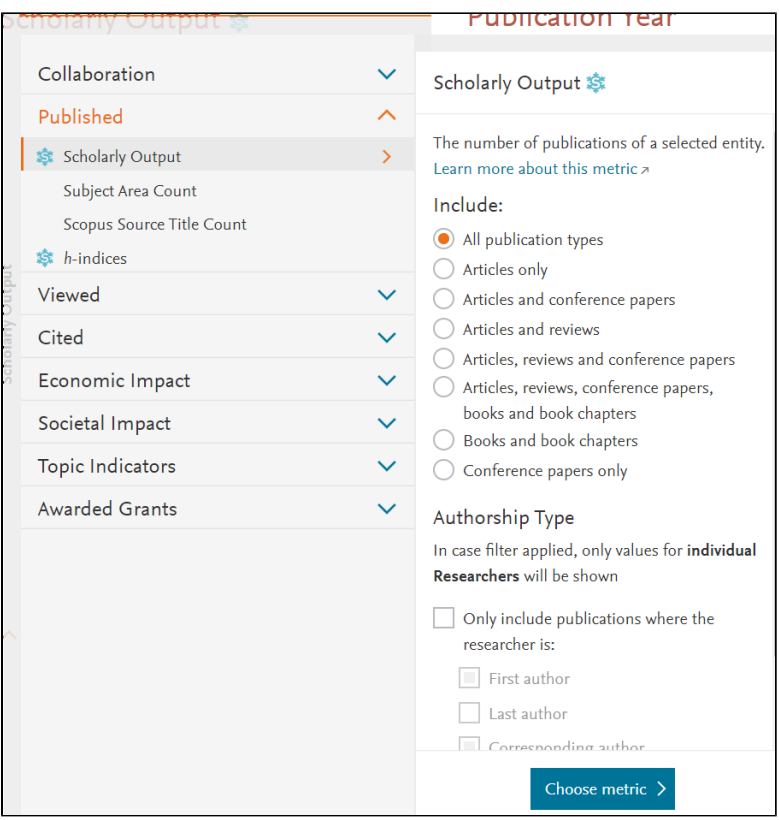

Kuva 1. Näkymä Scival-analyysityökalun indikaattorivalikosta Benchmarking-moduulissa. © Elsevier, [https://scival.com,](https://scival.com/home) 7.4.2022.

SciVal tarjoaa käytettäväksi monia erilaisia indikaattoreita, jotka ovat moduulista riippuen käytettävissä erilaisin rajausmahdollisuuksin. Monipuolisimman indikaattorijoukon tarjoaa käytettäväksi Benchmarking-moduuli, jossa eri näkökulmiin on tarjolla vaihteleva määrä erilaisia indikaattoreita:

- Yhteistyö-valikko (Collaboration) sisältää mm. eri yhteistyömuodossa tehtyjen julkaisujen määrää ja osuutta kuvaavat indikaattorit.
- Julkaisumäärät-valikon (Published) alla tarkastelun kohdetta voi mm. analysoida julkaisumäärän osalta huomioiden eri julkaisutyypit ja yksittäisiä tutkijoita tarkastellessa myös heidän tekijyysroolinsa julkaisussa
- Katselukerrat-valikko (Viewed) tarjoaa tarkastelun kohteen julkaisujen katselukertamääriä kuvaavia indikaattoreita sisältäen myös tieteenalanormalisoidut indikaattorit. Katselukerrat lasketaan Scopus-tietokannan abstraktien katselukerroista tai siirtymisistä kustantajan artikkelikohtaiselle sivulle.
- Viittaukset-valikon (Cited) alla on 15 erilaista viittauksiin perustuvaa indikaattoria ml. Field-weighted citation impact- ja Outputs in top citation percentiles -indikaattorit.
- Taloudellinen vaikuttavuus -valikon (Economic Impact) alla on yritysyhteistyötä kuvaavia indikaattoreita sekä patentteihin perustuvia indikaattoreita.
- Yhteiskunnallinen vaikuttavuus -valikkoon (Societal Impact) kuuluu mediamainintoihin perustuvia indikaattoreita
- Tutkimusaiheindikaattorit-valikkoon (Topic Indicators) sisältyy ainoastaan Prominence percentile -indikaattori, joka kuvaa tutkimusaiheiden ja aiheklustereiden kiinnostavuutta ja ajankohtaisuutta. Indikaattorin laskenta perustuu viimeisimpien julkaisujen viittausmäärin, katselukertoihin ja julkaisukanavan keskimääräiseen CiteScore-arvoon. Indikaattoria voi käyttää ainoastaan Scivalin valmiiksi laskemien tutkimusaiheiden tarkasteluun.
- Myönnetyt rahoitukset -valikkoon (Awarded Grants) sisältyy rahoitusta kuvaava indikaattori, jota voi tarkastella joko saatujen rahoitusten lukumäärää tai arvoa kuvaten. Laskennassa on kuitenkin mukana vain suurimmat kansainväliset rahoittajat, eivätkä esimerkiksi suomalaisten rahoittajien rahoitustiedot ole analyyseissä mukana.

Keskeisimmistä yksittäisistä indikaattoreista on kerrottu enemmän [oppaan indikaattoreita kuvaavassa luvussa](https://wiki.eduuni.fi/display/csckjmo/Indikaattoreita). Scival tarioaa myös käytettäväksi erillisen [R](https://www.elsevier.com/research-intelligence/resource-library/research-metrics-guidebook) [esearch Metrics Guidebook](https://www.elsevier.com/research-intelligence/resource-library/research-metrics-guidebook) -oppaan, jossa on kuvattu jokaisen käytössä olevan indikaattorin toiminta.

### <span id="page-4-0"></span>Tieteenalaluokitukset ja viittausanalyysin avulla tuotetut tutkimusaihealueet

Oletusluokituksena SciVal-analyysityökalussa käytetään Elsevierin omaa All Science Journal Classification (ASJC) -luokitusta, jota käytetään myös Scopuksessa. Luokituksesta on kerrottu tarkemmin [Scopus-sivun Tieteenalaluokitukset-osiossa](https://wiki.eduuni.fi/display/csckjmo/Scopus#Scopus-Tieteenalaluokitukset). Oletusluokituksen lisäksi SciValissa voidaan käyttää kuutta muuta kansainvälistä luokitusta, joita ovat Field of Researh (FoR), Fields of Research and Development (FORD) Classification, Database of Grantsin-Aid for Scientific Research (KAKEN), REF 2014 , Quacquarelli Symonds Classification (QS) ja Times Higher Education Classification (THE).

Kaikkia edellä mainittuja luokituksia voidaan hyödyntää analyysiin suodattamiseksi koskemaan pelkästään valittuun luokkaan valitussa tieteenalaluokituksessa sisältyviä julkaisuja. Tällöin valinta vaikuttaa vain analyysin kohteena olevien julkaisujen määrään, ei tieteenalanormalisoitujen indikaattorien laskentaan.

[SciValin oma tukisivusto](https://service.elsevier.com/app/answers/detail/a_id/21717/supporthub/scival/kw/qs/#panel3b) sisältää kattavammin tietoa työkalussa käytetyistä tieteenalaluokituksista ja kuinka niitä käytetään. Tieteenalaluokituksista yleensä ja niiden merkityksestä julkaisumetriikassa voi lukea lisää [Tieteenalojen välisiä eroja](https://wiki.eduuni.fi/pages/viewpage.action?pageId=210125416) -luvun yhteydestä.

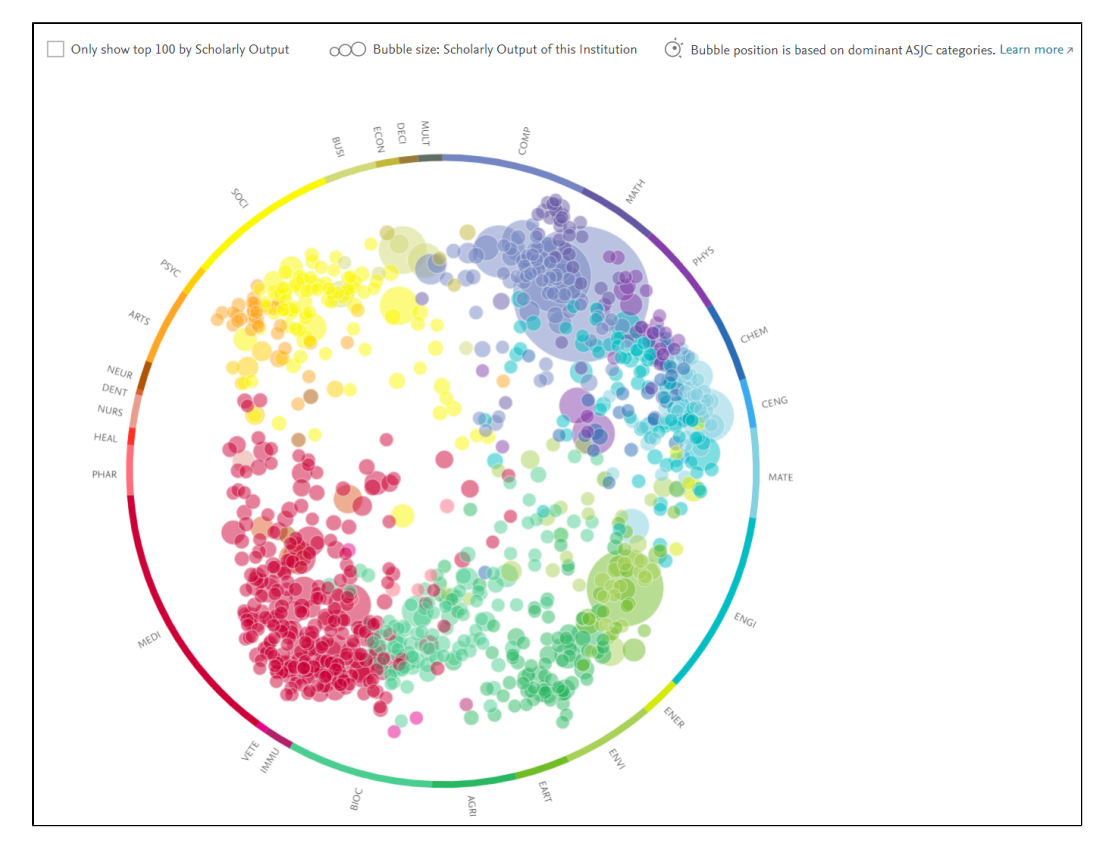

Kuva 6. Esimerkki entiteetin tarkastelusta sille tunnistettujen tutkimusaihealueiden kautta ns. Wheel of Science -näkymän kautta. Jokainen pallo kuvaa yhtä tutkimusaihealuetta, pallon koko perustuu julkaisumäärään, väri kuvaa keskeisintä ASJC-tieteenalaa ja sijainti mahdollista monitieteisyyden tunnistamisen. © Elsevier, [https://scival.com](https://scival.com/home), 7.4.2022.

SciVal-työkalu tarjoaa myös mahdollisuuden tarkastella tutkimusta viittausanalyysin avulla tuotettujen tutkimusaihealueiden avulla. Vuosittain toistettava laskenta on tunnistanut noin 96000 tutkimusaihetta (topics), jotka puolestaan muodostavat noin 1500 laajempaa aihealueklusteria (topic clusters). Jokainen yksittäinen julkaisu sijoitetaan tietokantaan ilmestymisensä jälkeen algoritmin avulla parhaiten sopivaan tutkimusaiheeseen: tässä vaiheessa sijoittuminen sopivaan tutkimusaiheeseen perustuu kyseisen julkaisun lähdeluetteloon. Myöhemmin kunkin yksittäisen julkaisun tutkimusaihe saattaa myös muuttua, kun myös julkaisun saamat viittaukset tarkentavat oikean aihealueen tunnistusta. Kukin yksittäinen julkaisu voi kuulua vain yhteen tutkimusaiheeseen ja tämän kautta myös vain yhteen aihealueklusteriin. Näitä tutkimusaiheita ja aihealueklustereita voi tarkastella kaikkien entiteettien kohdalla, mm. tutkimusorganisaatioiden, maiden, yksittäisten tutkijoiden tai tutkimusryhmien.

Kuhunkin entiteettien linkittyneitä tutkimusaiheita ja aihealueklustereita voi tarkastella usealla tavalla, taulukkolistauksen lisäksi myös tieteen pyöränä (wheel of science, kuva 6) ja hajontakuviona. Yksittäisiä tutkimusaiheita ja klustereita voi lisäksi tarkastella myös Trends-moduulissa, jolloin eri aihealueiden kohdalla on helppo tunnistaa mm. tuotteliaimmat tutkijat ja organisaatiot.

Aihetta on kuvattu tarkemmin [SciValin omassa Topic Prominence of Science -oppaassa](https://service.elsevier.com/app/answers/detail/a_id/28428/supporthub/scival/).

# <span id="page-5-0"></span>**Rajoitteet**

Scopuksen tavoin SciValin käytön keskeisenä rajoitteena on **saatavuus**, sillä SciVal on maksullinen työkalu.

**SciValin käyttämä julkaisudata** aiheuttaa myös useita rajoitteita, jotka perustuvat datan lähteenä olevan Scopus-tietokannan rajoitteisiin. Näistä voi lukea lisää [Scopuksen rajoitteita](https://wiki.eduuni.fi/display/csckjmo/Scopus#Scopus-Scopusrajoitteet) koskevasta oppaan osiosta. Lisäksi on syytä huomioida, että Scopus-tietokannan datasta SciVal sisältää julkaisut vuodesta 1996 lähtien.

**Teknisiä rajoitteita** on useita, joista osa perustuu tapaan, jolla SciValin käytöstä on saatu nopeaa. Tämä on edellyttänyt kaikkien entiteettien osalta eri kombinaatioiden esilaskentaa. Tämän vuoksi myös yli 5000 julkaisua sisältävät itse määritellyt entiteetit menevät päivittäiseen laskentaan ja niiden käyttöönsaanti voi kestää maksimissaan 6 tuntia. Lisäksi yli 200000 julkaisua sisältäviä itse määriteltyjä entiteettejä ei voida tuottaa lainkaan.

Myös SciValin käyttämää tapaa **tieteenalanormalisointiin** voidaan pitää rajoitteena, sillä se perustuu julkaisukanavaluokitukseen: toisin sanoen yksittäinen artikkeli katsotaan kuuluvaksi siihen/niihin tieteenaloihin, joihin julkaisun julkaisukanava on määritelty kuuluvaksi. [Normalisointia](https://wiki.eduuni.fi/pages/viewpage.action?pageId=210125418#Metodologisian%C3%A4k%C3%B6kulmia-Normalisointi) on kuvattu tarkemmin metodologisia näkökulmia kuvaavassa oppaan luvussa.

**Käytetyt metodit** indikaattorien laskennoissa poikkeavat myös osin totutuista. Selkein esimerkki tästä on Outputs in Top Citation Percentiles indikaattorin laskentamenetelmä, jossa persentiilien raja-arvojen määrittämisessä käytetään julkaisujen viittausmäärän sijasta julkaisujen Field-weighted Citation Impact -arvoja. Aihetta on kuvattu tarkemmin The Bibliomagician -blogin [kirjoituksessa](https://thebibliomagician.wordpress.com/2020/10/15/guest-post-understanding-scivals-calculation-of-field-weighted-percentile-indicators/) (Gauffriau and Leino, 2020). Normalisoitujen indikaattorien laskennassa ei voi myöskään vaikuttaa viittausikkunan pituuteen, vaan se on aina vakio julkaisuvuosi ja tätä seuraavat kolme täyttä vuotta.

#### Lähteet

Elsevier (ei päiväystä) SciVal Support Center. Saatavilla: <https://service.elsevier.com/app/home/supporthub/scival/>[Viitattu 7.4.2022]

Elsevier (ei päiväystä) Research Metrics Guidebook. Saatavilla: [https://www.elsevier.com/research-intelligence/resource-library/research-metrics](https://www.elsevier.com/research-intelligence/resource-library/research-metrics-guidebook)[guidebook](https://www.elsevier.com/research-intelligence/resource-library/research-metrics-guidebook) [Viitattu 7.4.2022]

Gauffriau, M. and Leino, Y. (2020) Guest Post: Understanding SciVal's calculation of field-weighted percentile indicators. The Bibliomagician. Saatavilla: [htt](https://thebibliomagician.wordpress.com/2020/10/15/guest-post-understanding-scivals-calculation-of-field-weighted-percentile-indicators/) [ps://thebibliomagician.wordpress.com/2020/10/15/guest-post-understanding-scivals-calculation-of-field-weighted-percentile-indicators/](https://thebibliomagician.wordpress.com/2020/10/15/guest-post-understanding-scivals-calculation-of-field-weighted-percentile-indicators/) [Viitattu 10.5.2022]